#### **Oracle Information Rights Management**

Oracle IRM External User Support Guide 10gR3 August 2008

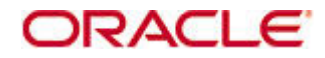

Oracle Information Rights Management, Oracle IRM External User Support Guide, 10gR3

Copyright © 2007, 2008, Oracle. All rights reserved.

Primary Author: Martin Wykes

The Programs (which include both the software and documentation) contain proprietary information; they are provided under a license agreement containing restrictions on use and disclosure and are also protected by copyright, patent, and other intellectual and industrial property laws. Reverse engineering, disassembly, or decompilation of the Programs, except to the extent required to obtain interoperability with other independently created software or as specified by law, is prohibited.

The information contained in this document is subject to change without notice. If you find any problems in the documentation, please report them to us in writing. This document is not warranted to be error-free. Except as may be expressly permitted in your license agreement for these Programs, no part of these Programs may be reproduced or transmitted in any form or by any means, electronic or mechanical, for any purpose.

If the Programs are delivered to the United States Government or anyone licensing or using the Programs on behalf of the United States Government, the following notice is applicable:

U.S. GOVERNMENT RIGHTS Programs, software, databases, and related documentation and technical data delivered to U.S. Government customers are "commercial computer software" or "commercial technical data" pursuant to the applicable Federal Acquisition Regulation and agency-specific supplemental regulations. As such, use, duplication, disclosure, modification, and adaptation of the Programs, including documentation and technical data, shall be subject to the licensing restrictions set forth in the applicable Oracle license agreement, and, to the extent applicable, the additional rights set forth in FAR 52.227-19, Commercial Computer Software--Restricted Rights (June 1987). Oracle USA, Inc., 500 Oracle Parkway, Redwood City, CA 94065.

The Programs are not intended for use in any nuclear, aviation, mass transit, medical, or other inherently dangerous applications. It shall be the licensee's responsibility to take all appropriate fail-safe, backup, redundancy and other measures to ensure the safe use of such applications if the Programs are used for such purposes, and we disclaim liability for any damages caused by such use of the Programs.

Oracle, JD Edwards, PeopleSoft, and Siebel are registered trademarks of Oracle Corporation and/or its affiliates. Other names may be trademarks of their respective owners.

The Programs may provide links to Web sites and access to content, products, and services from third parties. Oracle is not responsible for the availability of, or any content provided on, third-party Web sites. You bear all risks associated with the use of such content. If you choose to purchase any products or services from a third party, the relationship is directly between you and the third party. Oracle is not responsible for: (a) the quality of third-party products or services; or (b) fulfilling any of the terms of the agreement with the third party, including delivery of products or services and warranty obligations related to purchased products or services. Oracle is not responsible for any loss or damage of any sort that you may incur from dealing with any third party.

# **Contents**

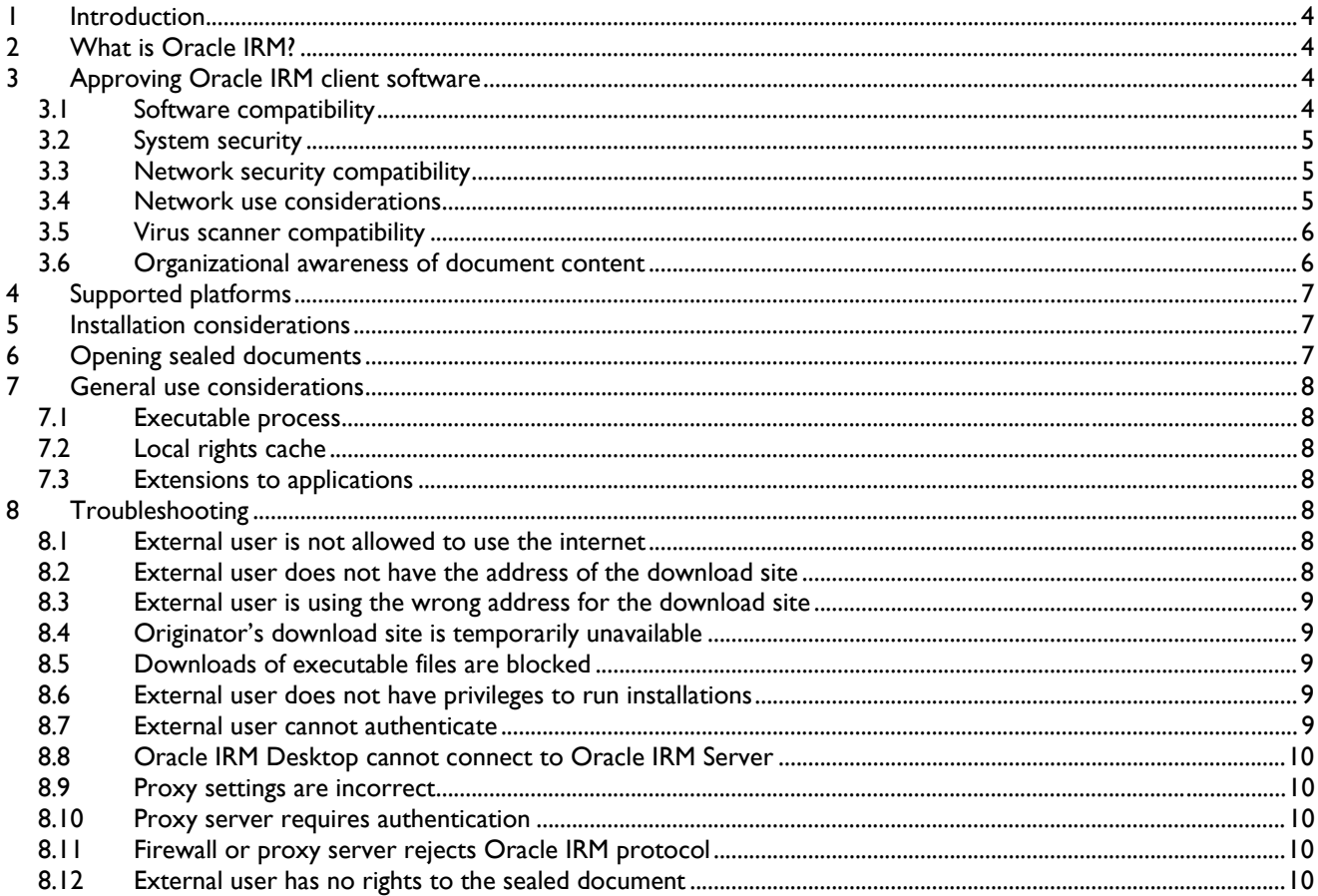

# <span id="page-3-0"></span>**1 Introduction**

This guide is designed to make it easy to support anyone in your organization who receives a document or email that has been sealed using Oracle IRM, and who therefore needs to install the Oracle IRM Desktop client software.

This guide is primarily aimed at those who provide support for the recipients of sealed documents, or who authorize the use of software applications by such recipients.

This guide is specifically aimed at organizations that are not direct clients of Oracle.

## **2 What is Oracle IRM?**

Oracle Information Rights Management (Oracle IRM, formerly SealedMedia E-DRM) is a new type of information security solution, which uses encryption to "seal" documents and emails, and then carefully controls access to the decryption keys so that only authorized end users can open and use sealed documents and emails, regardless of where they are stored and used.

Oracle IRM enables authorized users to create and use sealed documents and emails transparently within existing desktop applications, such as Microsoft Office, Adobe Reader and Lotus Notes, without requiring any understanding or management of keys or passwords. A one-time install of the Oracle IRM client software, Oracle IRM Desktop, supports current and previous versions of all standard desktop document and email applications, and continues to protect and track sealed documents and emails while they are in use within those applications.

Oracle IRM continues to protect and track sealed documents and emails when they are stored and used on desktops beyond the firewall of the originating organization. Recipients of sealed documents and emails may be authorized by the originating organization to use them in one or more different ways, including reading them, replying to them, editing them, searching them, and copying them.

When the originator of a sealed document or email decides that the content is no longer valid, or when the originator decides to change who can use a sealed document or email, the rights can be revoked and the recipient may find that they can no longer read it.

## **3 Approving Oracle IRM client software**

Oracle recognizes that many organizations have approval processes to ensure that software applications do not compromise network security, system stability, or general business rules. This section aims to provide information and assurances about the concerns that are typical during such an approval process.

## **3.1 Software compatibility**

Oracle IRM Desktop is exhaustively tested on a wide range of operating systems, and is tested for interoperability with a range of software applications, including the widely deployed versions of Microsoft Office, Microsoft Outlook, Microsoft Internet Explorer, Adobe Reader, Novell GroupWise, and Lotus Notes.

Details of operating system and application support are available from the **Oracle Information Rights** [Management Certification Information](http://www.oracle.com/technology/products/content-management/cert/IRM_Certification_Matrix.pdf) link on the Oracle IRM Downloads page of Oracle Technology Network.

## <span id="page-4-0"></span>**3.2 System security**

The following key points should reassure you that system security will not be compromised by installing Oracle IRM Desktop:

- Oracle IRM Desktop maintains an encrypted and tamper-proof configuration cache.
- Oracle IRM Desktop makes outgoing HTTP connections to a single license server port (almost always port 80).
- The communication protocol is encrypted and authenticated, and responses are not executable, so viruses cannot enter the company network via Oracle IRM Desktop.
- Oracle IRM Desktop never receives incoming connections, only responses to outbound connections.
- Sealed documents are not executable; they are encrypted versions of standard formats such as Microsoft Office, PDF, and HTML.
- Scripting in sealed HTML is subject to the same client-side controls as scripting in unsealed HTML.
- Any attempt to tamper with a sealed document is detected through the layer of encryption and digital signatures, causing Oracle IRM Desktop to refuse to open it.

## **3.3 Network security compatibility**

Oracle IRM Desktop makes network connections to the Oracle IRM Server owned by the service host organization (the originators of the sealed documents or emails that people within your organization have received).

In security terms, communications with Oracle IRM Server are equivalent to browser communications with web servers. Oracle IRM Desktop uses the HTTP protocol to make connections to a single port, usually port 80, on the Oracle IRM Server. HTTP connections are also made to a web server, usually port 80 again, for online help and status information. Further:

- Oracle IRM Desktop never receives inbound connections only responses from Oracle IRM Server and its associated web server.
- Oracle IRM Desktop does not keep TCP connections to Oracle IRM Server open.
- Oracle IRM Desktop never communicates with anything other than the Oracle IRM Server and its associated web server. Oracle IRM Desktop never communicates with, for example, other clients.
- All communications with Oracle IRM Server are encrypted and authenticated.
- Oracle IRM Desktop does not attempt to modify network settings to enable communications. Oracle IRM Desktop uses the proxy settings in Internet Explorer, if present, but does not attempt to change them.
- Oracle IRM Desktop provides a connection testing facility that can help diagnose connectivity issues, if required, but does not attempt to resolve those issues.

### **3.4 Network use considerations**

Oracle IRM Desktop must periodically communicate with Oracle IRM Server to obtain decryption keys and licenses to use sealed documents. This communication needs to be permitted by any intervening firewalls.

<span id="page-5-0"></span>In most cases firewalls need no special configuration because Oracle IRM Desktop uses the same network ports and protocols as web browsers. If users are already allowed access to the Internet, Oracle IRM Desktop can usually operate successfully without any additional network configuration.

By default, Oracle IRM Desktop automatically detects and uses Internet Explorer's proxy settings, which can be configured to use a designated proxy server, and to automatically authenticate to proxies, if required. If proxy authentication is not automatic, the user will be prompted to authenticate to the proxy manually.

If Oracle IRM Desktop experiences connectivity problems, it has a built-in network diagnostic test whose results can be used to make appropriate modifications to the network. Users can initiate this test by opening a sealed document, clicking on the **[1]** Oracle IRM button on the toolbar, and using the Self-Test tab of the Oracle IRM Desktop control panel. A self-test reveals the address and port that Oracle IRM Desktop needs to be able to connect to. The firewall needs to allow connections and responses.

If a user receives sealed documents from more than one Oracle IRM Server, then Oracle IRM Desktop needs to be able to connect to each one.

Oracle IRM Desktop has a program that sends HTTP requests to Oracle IRM Server; personal firewalls may challenge users to authorize outbound connections from **smNewDocHandler.exe** to Oracle IRM Server.

## **3.5 Virus scanner compatibility**

Sealed documents are encrypted, which can (in extremely rare cases) cause a sealed document to contain what appears to be a virus signature. However, sealed documents are never executed, so they cannot transmit a virus.

Virus scanners might prevent users from downloading sealed documents because they have an unusual MIME type. To avoid this situation you might be able configure your virus scanner to recognize and accept the MIME types of sealed documents. The organization that originated the sealed document or email will be able to obtain a list of applicable MIME types from Oracle's Metalink support service.

## **3.6 Organizational awareness of document content**

Your organization may have a requirement to be aware of the content of all documents retained by it, even sealed ones (for example for legal or eDiscovery purposes). This requirement may be satisfied by using the Oracle IRM Desktop search component. Your organization will then be able to identify documents containing specific content and take any necessary action.

The Oracle IRM Desktop search component enables Windows search facilities and the Microsoft Indexing Service to search and index sealed documents, subject to the user's rights. A particular user's search right will normally be confined to documents that the user has the right to read. Therefore, to implement this solution, it will be necessary to create a privileged user who has the search right to all sealed documents retained by your organization. (The privileged user need not have the right to read all such documents, only to search them.) You will need to contact the originator of the sealed documents to have them create the privileged user, with the necessary rights, and send the authentication details (username and password) to an appropriate person within your organization.

If additionally required, Oracle IRM has a comprehensive search API that will enable integration into any other search engine or eDiscovery product. This would again require the creation of an appropriate search user by the originator of the sealed documents.

# <span id="page-6-0"></span>**4 Supported platforms**

Oracle IRM Desktop supports a very wide range of operating systems and browsing/rendering software. For the latest information about supported platforms, please refer to the **Technology Characteristics and Specifications** datasheet freely available from the **[Oracle Technology Network](http://www.oracle.com/technology/products/content-management/irm/index.html)** web site.

Oracle IRM Desktop must not be installed on an Exchange Server. The application uses the .stm file extension, such that installing Oracle IRM Desktop can impact mail services. There should be no reason to install on an Exchange Server, as the Oracle IRM applications are client software intended for end user systems.

## **5 Installation considerations**

Oracle IRM Desktop installation is very simple, and does not ask users any questions that require specialist knowledge.

Oracle IRM Desktop is freely available from the Oracle IRM downloads area on the Oracle Technology [Network](http://www.oracle.com/technology/products/content-management/irm/index.html) web site. The Oracle IRM Desktop Installation Guide is also available from the same location.

External users may receive an invitation to download the Oracle IRM Desktop software from a web page provided by the originator of a sealed document or email. This typically invokes the Oracle IRM download wizard hosted on the Oracle IRM download site, although the redirection to this site may not be apparent to the user.

The installation requires administrator privileges or elevated privileges, and users need permission to download files.

If you are installing Oracle IRM Desktop on a server in a Citrix environment, you must use the Add & Remove Programs dialog of the Windows Control Panel, rather than run the installer simply by doubleclicking it. If you are installing on a Citrix server farm, you need to install on each server. The Oracle IRM [documentation download web site](http://download-uk.oracle.com/docs/cd/E10316_01/irm.htm) provides a detailed document describing the installation and use of Oracle IRM software in a Citrix environment.

# **6 Opening sealed documents**

After installing Oracle IRM Desktop, the final step is to open a sealed document. Users do not specifically run Oracle IRM Desktop – the client software runs automatically when the user tries to open sealed documents.

Users can receive sealed documents in many ways, including as email attachments or as files downloaded from a web server. The first time that a user attempts to open a sealed document, Oracle IRM Desktop attempts to communicate with the host organization's Oracle IRM Server to get the user's rights to open the document. Most of the time this succeeds without incident. However, see the troubleshooting sections for potential issues that can arise.

# <span id="page-7-0"></span>**7 General use considerations**

## **7.1 Executable process**

Oracle IRM Desktop uses a process called **sealmon** for a variety of activities. This process automatically starts when the user logs in. The user account must be able to run this executable.

## **7.2 Local rights cache**

Oracle IRM Desktop manages a local rights cache on the user's system in:

#### **C:\Documents and Settings\All Users\Documents\Oracle IRM**

The user account needs full access to this folder.

## **7.3 Extensions to applications**

Oracle IRM Desktop provides extensions to applications as follows:

- **Sealing in Windows Explorer** The Oracle IRM Desktop sealing component is a standard Windows shell extension. The shell extension adds sealing-related options to Windows Explorer. For example, if the Oracle IRM Desktop sealing component is enabled, the Windows Explorer File menu offers options to seal and reseal documents of supported formats.
- **Searching in sealed documents** The search component installs a standard file filter that enables Windows search facilities and the Microsoft Indexing Service to search and index sealed documents, subject to the user's rights.
- **Email integration** The Email component integrates sealing options into Microsoft Outlook, Novell GroupWise, and Lotus Notes. This enables users to send sealed emails and reply to them, subject to the user's rights.

By default, the Oracle IRM Desktop sealing component and the search component are enabled, whereas email integration is not. These components can be enabled or disabled from the Oracle IRM Desktop Options dialog (right-click the **U** Oracle IRM icon in the system tooltray and select **Options**).

# **8 Troubleshooting**

## **8.1 External user is not allowed to use the internet**

If your organization does not permit Internet access at all, arrangements can be made with the originator of the sealed document or email to distribute the client software by other means. However, Oracle IRM Desktop needs to be able to connect to Oracle IRM Server and a web server, so arrangements need to be made to enable connection to the relevant service addresses. If only one or two individuals require the use of Oracle IRM Desktop, it might be more practical to make private arrangements for them to use the software from a home computer.

## **8.2 External user does not have the address of the download site**

Typically, intended recipients of a sealed document receive an introductory email, or similar communication, that includes the URL of the site from which the Oracle IRM Desktop software can be downloaded. If this is not the case, and someone receives a sealed document with no covering information, attempting to open the

<span id="page-8-0"></span>sealed document will usually result in a link to the Oracle IRM Desktop download web site. This is because the file extensions of sealed documents (sdoc, sxls, sppt, for example) are registered and, in most cases, when a user attempts to open a sealed document, the operating system helps them find a suitable application.

## **8.3 External user is using the wrong address for the download site**

Intended recipients normally receive the address from which the Oracle IRM Desktop software can be downloaded in an introductory email, ideally as a link that they can click on. If the address does not work, check the address has been received correctly, and that no error has been made copying the address into a browser address toolbar.

## **8.4 Originator's download site is temporarily unavailable**

If the originator's site for downloading the Oracle IRM Desktop software is unavailable, contact them so that they can correct the fault.

## **8.5 Downloads of executable files are blocked**

The download is an executable file. Your organization may run firewalls and proxy servers that do not permit users to download executable files, or restrict the set of web sites from which downloads are permitted. In this case, the download site can be added to the list of permitted sites. If this is not permissible, contact the originator of the sealed document or email to make other arrangements to obtain the Oracle IRM Desktop software.

### **8.6 External user does not have privileges to run installations**

The Oracle IRM Desktop software download site encourages the intended recipient to open or run the download, and doing so automatically starts the installation. If, however, this user does not have sufficient privileges to run the installation, assistance from a local administrator will be required.

## **8.7 External user cannot authenticate**

In most cases, the intended user of a document needs a username and password to authenticate to Oracle IRM Server. Typically, this username and password is received in an introductory email or similar communication.

If the username and password are rejected, check that they have been typed correctly. Passwords are case sensitive; usernames are not.

If the user has forgotten both their username and password, contact the originator of the sealed document or email so that new ones can be issued.

If a user is required to log in manually but has forgotten their password, they can obtain a new one: click **Cancel** on the Login tab of the Oracle IRM Desktop control panel - this opens a window through which a user can reset their password.

## <span id="page-9-0"></span>**8.8 Oracle IRM Desktop cannot connect to Oracle IRM Server**

When a user opens a sealed document for the first time, the Oracle IRM Desktop control panel appears. It will continue to appear on each attempt to open a sealed document, at least until the first success. The main reason the panel appears is that it provides the Login tab. However, in the event of connection failure, the panel provides two other tabs of interest:

- The File Properties tab enables a user to check the Oracle IRM Server address that has been sealed into the document, for example, seal://licsvr.host.com:80. If the Oracle IRM Server address or port has changed since the document was sealed, the client is using incorrect connection information. In this case, ask the originator of the sealed document or email for a fresh copy, one that contains the correct address. Changes to the Oracle IRM Server address are very rare.
- The Self-Test tab enables a user to test connectivity to the Oracle IRM Server and to see what addresses were attempted. In case of problems, the file generated by the self-test should be sent for analysis to the organization from which the sealed document or email originated.

## **8.9 Proxy settings are incorrect**

Oracle IRM Desktop uses the Internet Explorer proxy settings. In most cases, if Internet Explorer can access the Internet successfully, then Oracle IRM Desktop can connect to Oracle IRM Server.

## **8.10Proxy server requires authentication**

Your organization might have a proxy server that requires users to authenticate when connecting to external networks. In many cases, this authentication is automated as part of the proxy settings. However, if manual authentication is required, users need to know what credentials to use. The client cannot connect unless the user authenticates to the proxy server.

## **8.11Firewall or proxy server rejects Oracle IRM protocol**

Your organization might have a firewall or proxy server that only permits specific protocols. If so, the Oracle IRM protocol MIME type (application/octet-stream) can be added to the list. The organization that originated the sealed document or email will be able to obtain a list of applicable MIME types from Oracle's Metalink support service.

### **8.12External user has no rights to the sealed document**

Typically, users receive sealed documents that are intended for them, and the first document they receive is particularly likely to be intended for them. However, it is always possible for a user to receive a document that they do not have the right to open. This results in a user authenticating successfully, but being refused access to the document.

The Oracle IRM solution is usually configured to lead end-users to a support web page, containing appropriate status and contact information for circumstances when access to a sealed document is denied. If there is no such support web page, contact the originator of the sealed document or email to resolve the matter.